## AirTies RT-206 Modem Port Açma Ayarları

AirTies RT-206 Modemlerde Port açmak için;

İnternet Explorer adres satırına http://192.168.2.1 yazarak enter butonuna basınız.

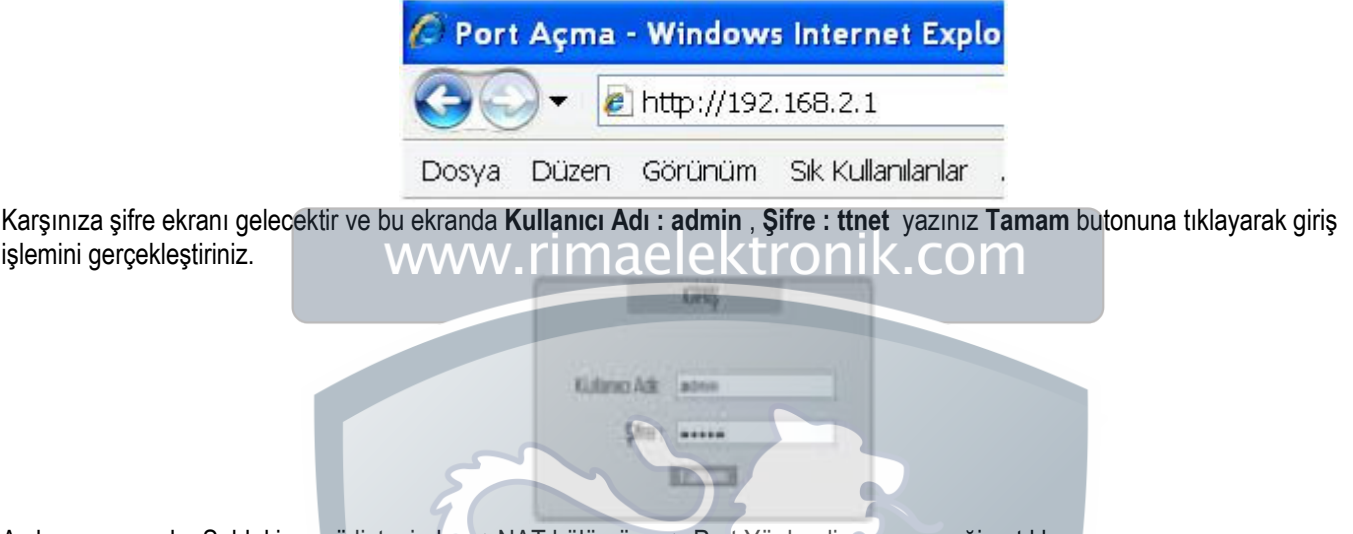

Açılan pencerede; Soldaki menü listesinden ->NAT bölümüne -> Port Yönlendirme seçeneğine tıklayınız.

Aşağıdaki açılan pencerede Uygulama kısmına herhangi bir isim yazın, Protokol Tipi bölümüne TCP / UDP, Hedef IP Adresi bölümüne PC, DVR veya IP kameranın IP numarasını yazınız. WAN Portları, Hedef LAN Portları bölümlerine de açmak istediğiniz port numarasını yazıp Etkin i işaretleyiniz. Ekleme işlemi bittikten sonra Kaydet butonuna basarak port yönlendirme işlemini tamamlayabilirsiniz.

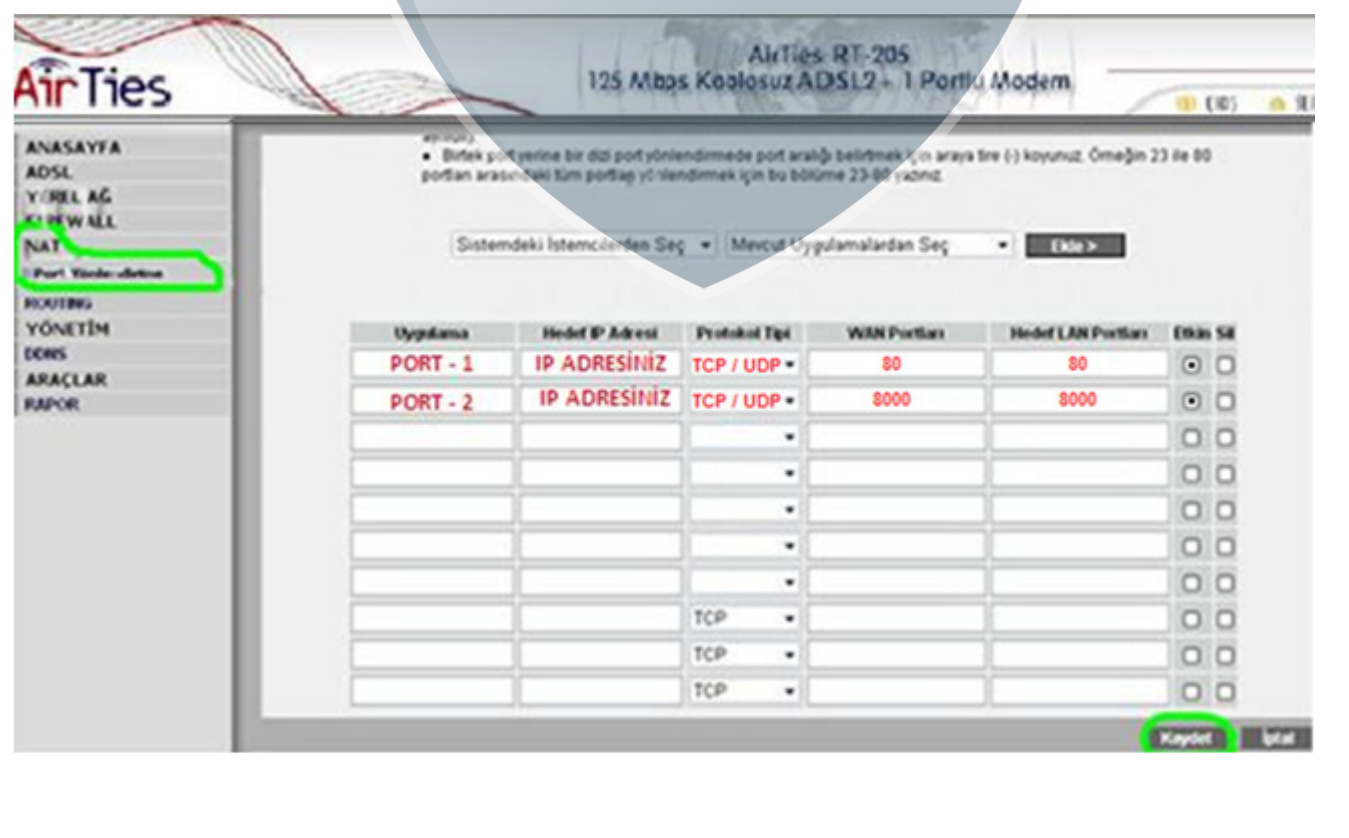